# **domogik-plugin-callerid**

*Release 1.0*

January 25, 2017

#### Contents

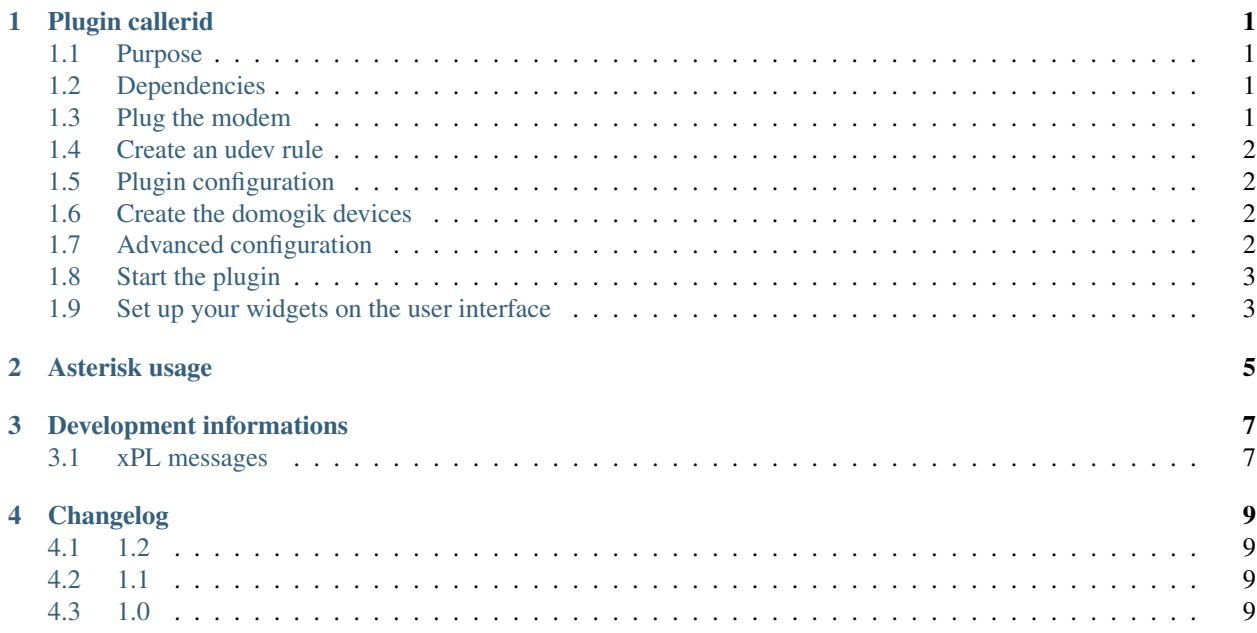

# **Plugin callerid**

## <span id="page-4-1"></span><span id="page-4-0"></span>**1.1 Purpose**

The callerid plugin detects when an incoming call happens with a home phone. It needs a modem to be used.

# <span id="page-4-2"></span>**1.2 Dependencies**

• Python dependancy : pyserial (installed with Domogik)

# <span id="page-4-3"></span>**1.3 Plug the modem**

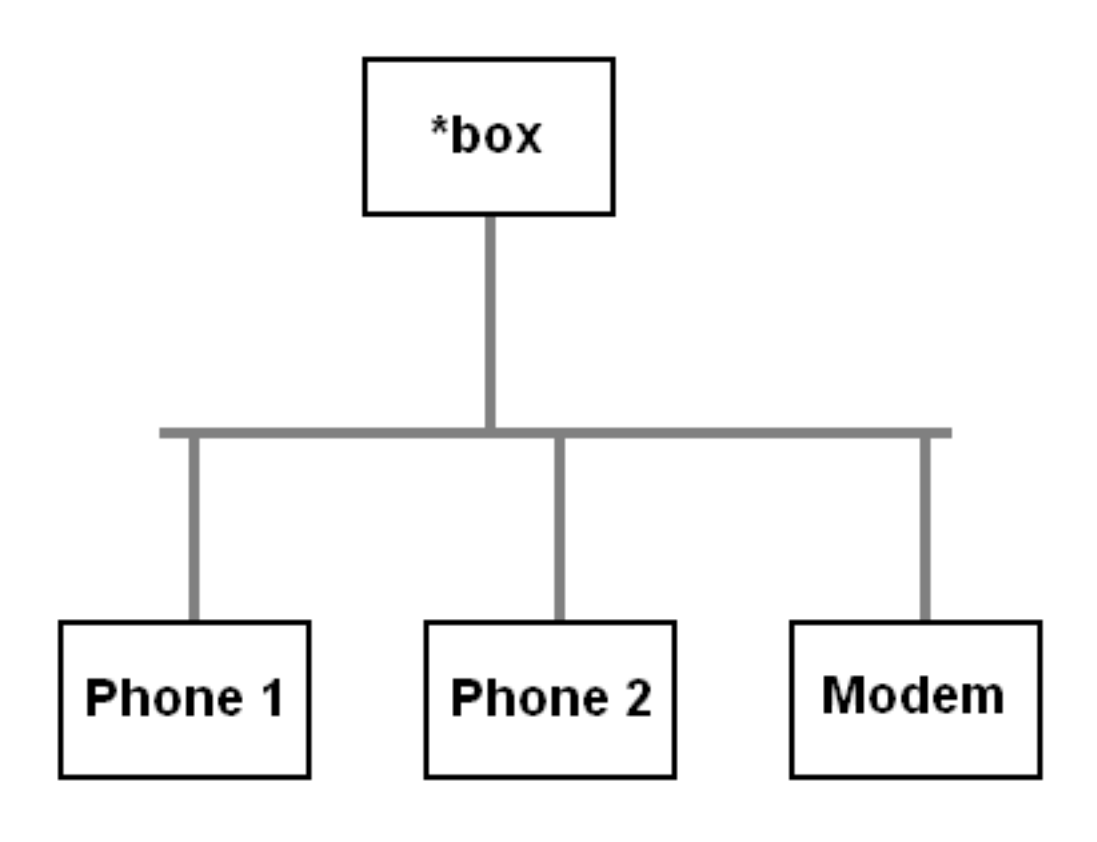

Just plug the modem on a telephony plug and on the server.

## <span id="page-5-0"></span>**1.4 Create an udev rule**

You may create a udev rule for this device. You can find sample udev rules in the **udev**/ folder of this plugin.

You just need to copy the choosen sample file in the folder /**etc/udev/rules.d/** and unplug/plug the modem.

# <span id="page-5-1"></span>**1.5 Plugin configuration**

You can configure the url of an online CardDAV file or the path on your server of a CardDAV file. (also called VCF file). These files are contact list files and can be provided by personnal or profesionnal cloud solutions. You can also get this kind of files by doing an export of your smartphone contacts in a file.

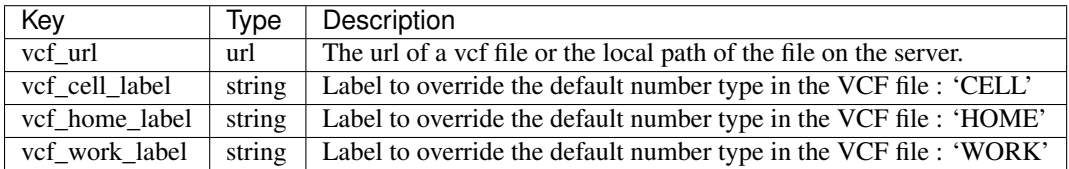

As a VCF fiel can contains multiple numbers for a contact, if a contact have several phone numbers, the type of number will be added to the contact name. Default number types in a VCF file are not sexy (CELL, WORK, HOME):

```
FN:John doe
TEL;CELL:+33662345678
TEL;WORK:+33222345678
```
You can override these labels with the **vcf\_xxxx\_label** parameters.

## <span id="page-5-2"></span>**1.6 Create the domogik devices**

#### **1.6.1 Domogik device type : callerid.callerid**

Two parameters are needed for a domogik device creation:

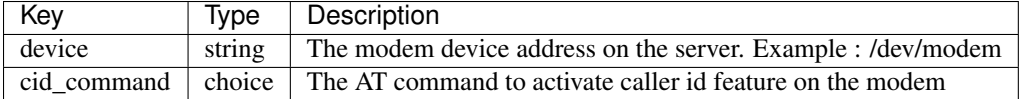

If your modem is not able to catch the inbound calls numbers, this may be related to the cid\_command parameter. The default value should be ok for most of the modem, but you can try the other values if needed.

# <span id="page-5-3"></span>**1.7 Advanced configuration**

In the advanced configuration pages, you can configure a list of known conttacts and a list of numbers to blacklist.

#### **1.7.1 Known contacts**

Create a line per phone number. The format is : name of the contact;phone number. Example:

John Doe;+33123456789 Daddy;+33987654321

Theses contacts are stored in the file data/contacts.csv in the plugin folder.

#### **1.7.2 Blacklisted numbers**

The plugin is able to take the phone up and down for a list of numbers. For these numbers, your phone should ring only once.

Create a line per phone number to blacklist. The format is : reason of the blacklisting;phone number. Example:

```
I don't like this person; +336666666666
Mother in law;+33555555555
```
Theses blacklisted numbers are stored in the file data/blacklist.csv in the plugin folder.

# <span id="page-6-0"></span>**1.8 Start the plugin**

You can now start the plugin (start button) and use the created domogik devices.

# <span id="page-6-1"></span>**1.9 Set up your widgets on the user interface**

You can now place the widgets of your devices features on the user interface.

## **Asterisk usage**

<span id="page-8-0"></span>You can use this plugin with your existing Asterisk installation.

You need to :

- Create a dummy device with device = /dev/null as value for example.
- Don't start the plugin! It would be useless.
- Configure Asterisk to send a xPL message when an inbound call is received. See the [xPL message description](#page-10-0) for more informations about this message.
- Full sample here: <https://madomotique.wordpress.com/2012/02/01/notification-dappels-sip-asteriskdomogik/>

For exemple on two separatated machine one running asterisk that can ssh without password to one running domogik

in your asterisk/extensions.conf in the inbound call: [from-pstn] exten => s,1,Gosub(prevenir,s,1)

and add a new sub prevenir like this one:

[prevenir] exten => s,1,Wait(0) same => n, System(nohup ssh [domogik@domogikIP](mailto:domogik@domogikIP) 'python /path/to/your/domogik/bin/send.py xpl-trig cid.basic "calltype=inbound,phone=\${CALLERID(num)}"' &) same => n, Return

# **Development informations**

<span id="page-10-0"></span>The command part (blacklist a number) is only done over MQ.

The sensor part (calls detection) is only done over xPL to allow Asterisk usage.

## <span id="page-10-1"></span>**3.1 xPL messages**

#### **3.1.1 xpl-trig**

The cid.basic message is used and extended for our purpose.

```
xpl-trig
{
...
}
cid.basic
{
calltype=inbound
phone=<phone number>
cln=<contact name>
blacklisted=<yes or no>
}
```
#### **3.1.2 xpl-stat**

n/a

### **3.1.3 xpl-cmnd**

n/a

# **Changelog**

# <span id="page-12-1"></span><span id="page-12-0"></span>**4.1 1.2**

- WARNING : Domogik 0.5.2 at least is needed.
- Butler : add compatibility for Domogik 0.5.2
- Allow the plugin to load a local VCF file (only url in the previous release)

# <span id="page-12-2"></span>**4.2 1.1**

• Various minor improvments

# <span id="page-12-3"></span>**4.3 1.0**

• Plugin creation